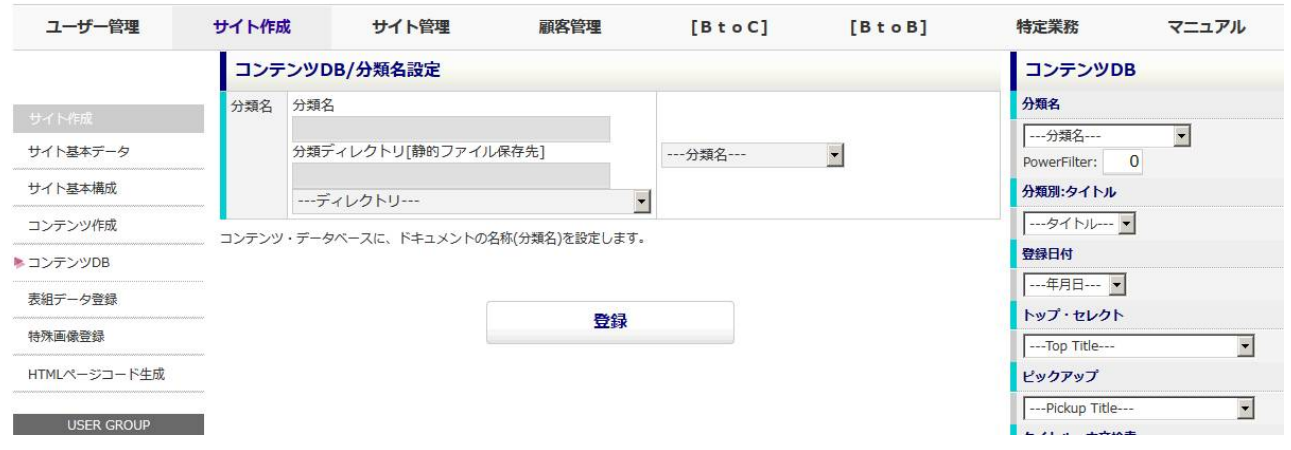

## $[$  DB]-  $[$  ]

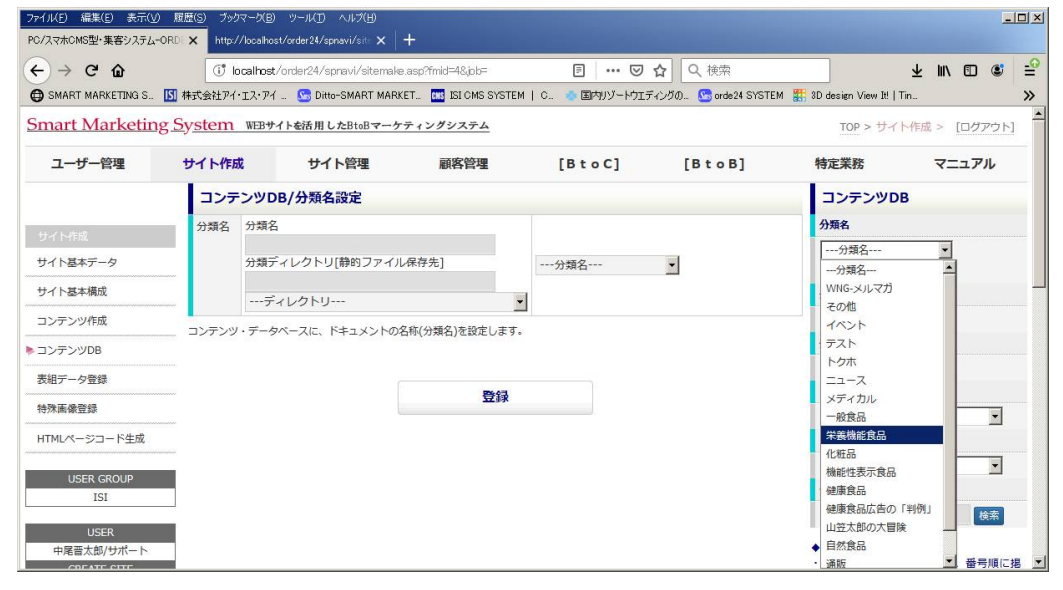

#### ID

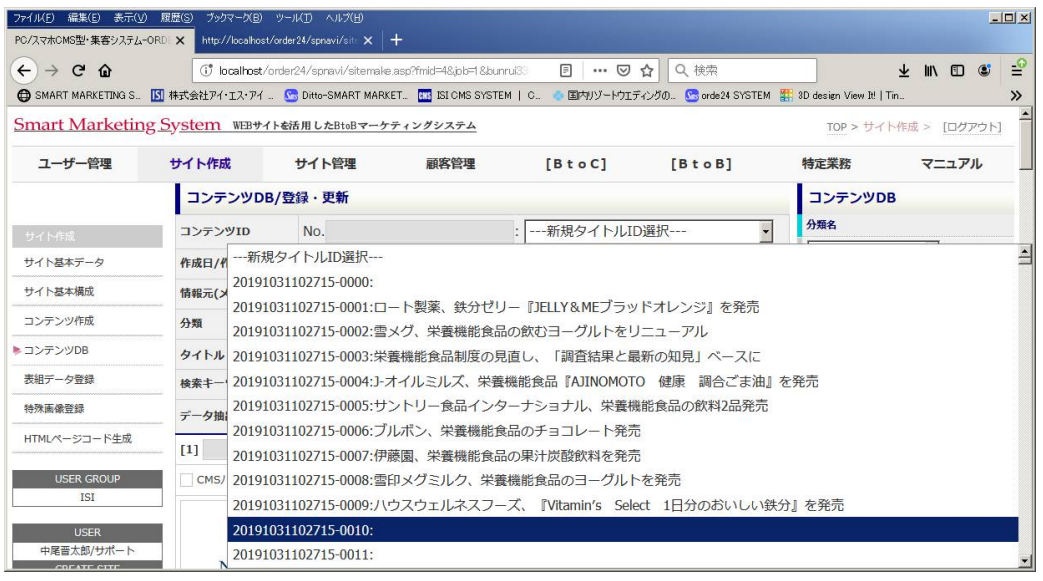

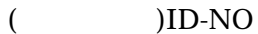

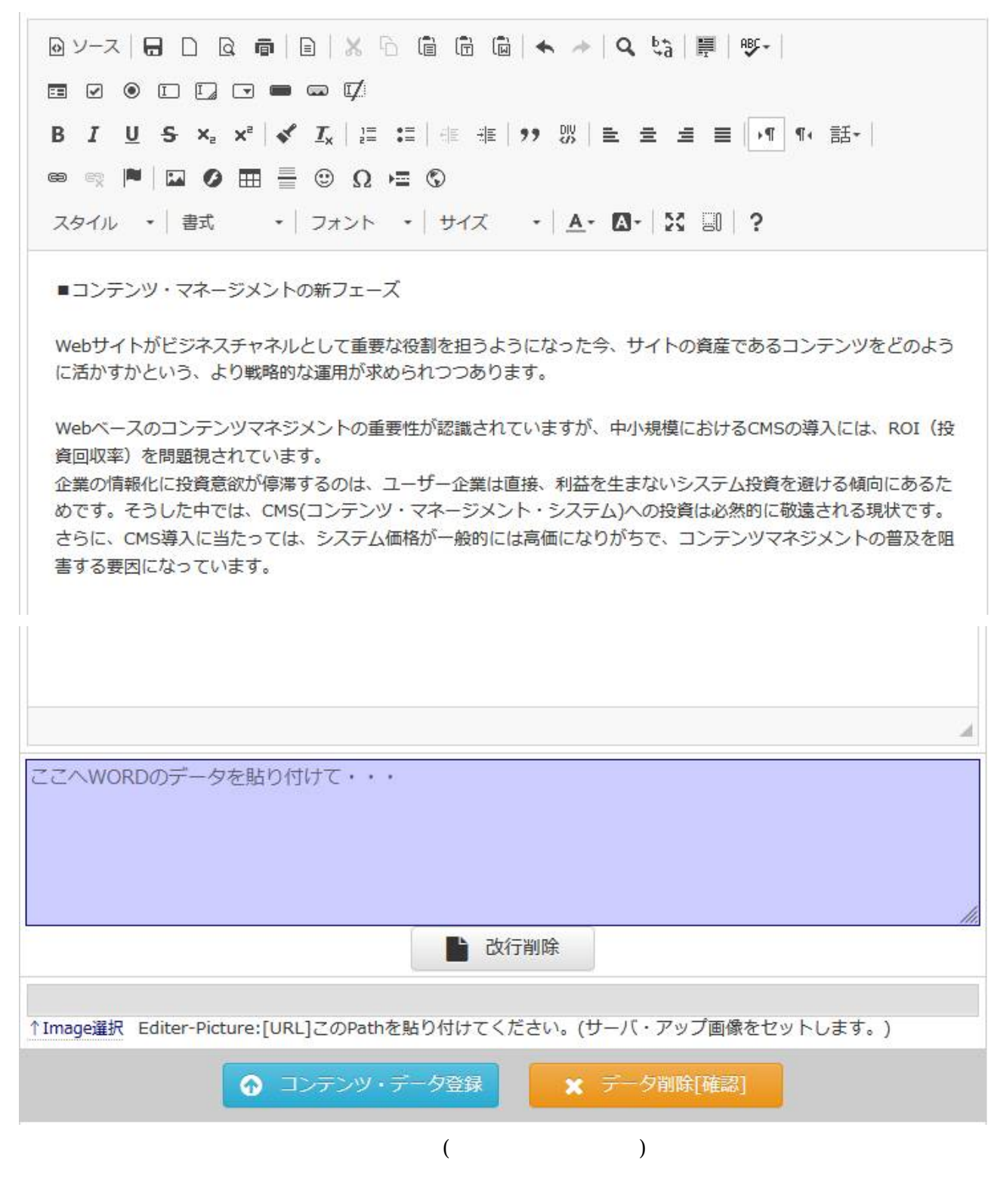

 $(B)$ 

# Image[UP: 1 PC

■ 画像のアップ-トップ固定枠用

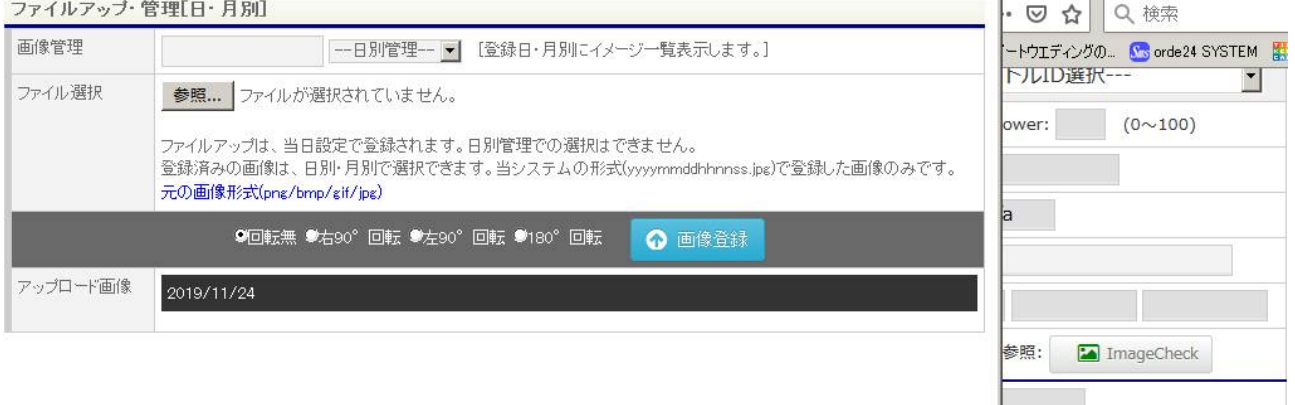

-1- ▼ 本文へ挿入[<mark>&add\_1&]</mark>

霜]

Image[UP:画像]

# ファイルアップ・管理[日・月別]

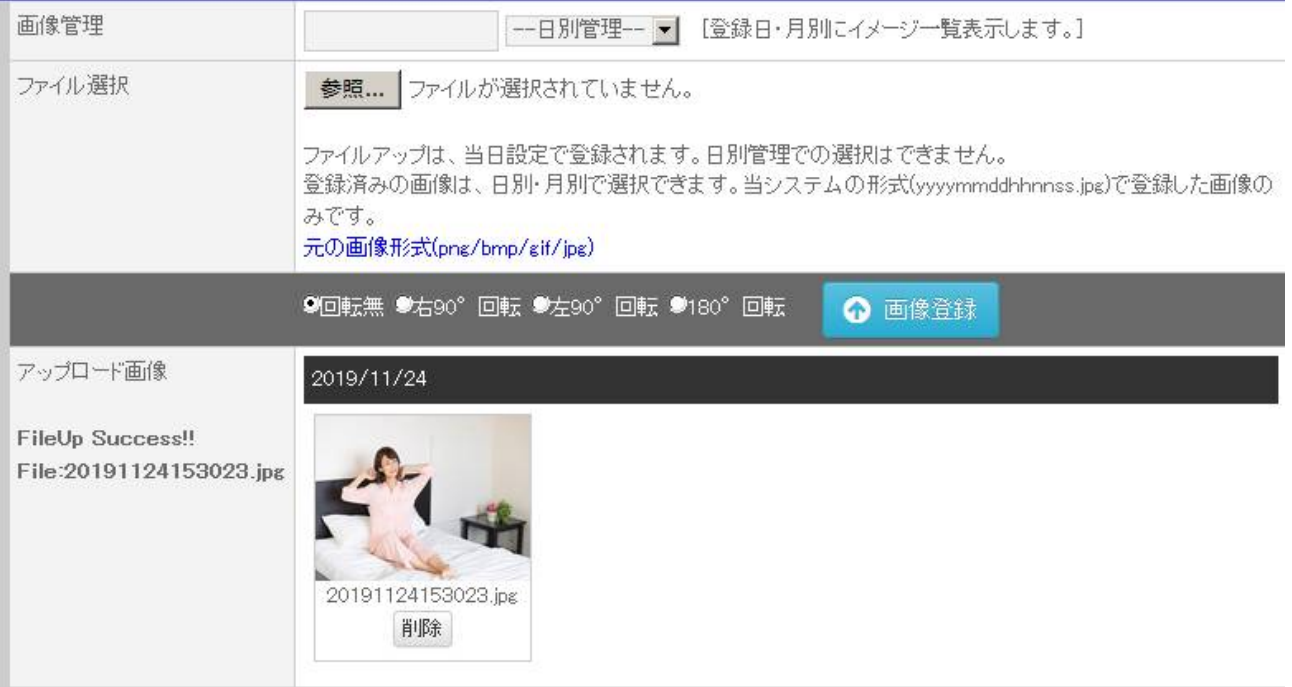

#### <u>I mage</u>

### http://www.archive.com/web/2012/07/2012

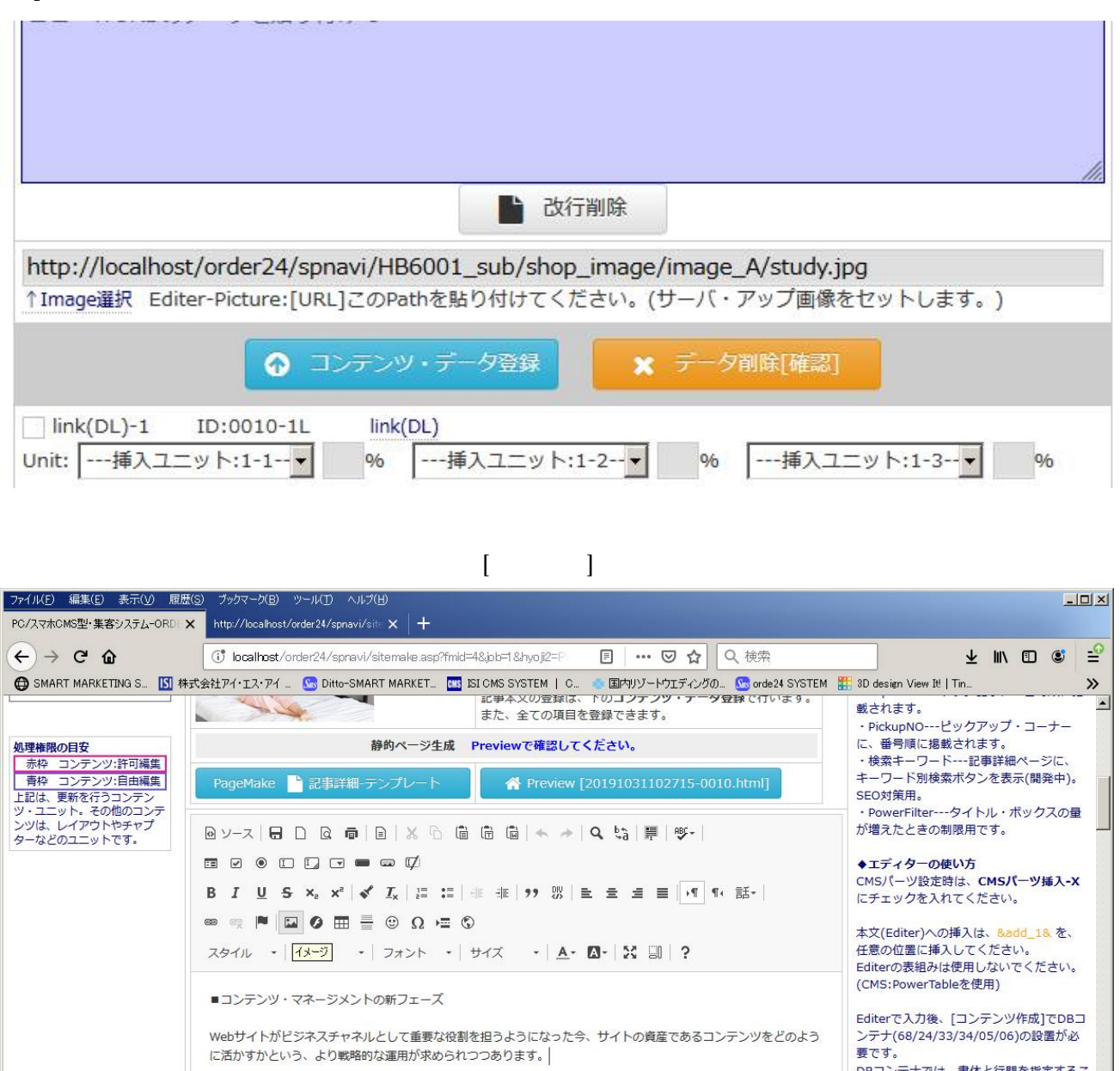

Webベースのコンテンツマネジメントの重要性が認識されていますが、中小規模におけるCMSの導入には、ROI (投 資回収率)を問題視されています。 画像)を設置できます。 下記の方法で各種パーツコードを挿入でき 書する要因になっています。 ます。

 $(200)$ 

URL URL いっしゃ URL しゃくしゃ URL しゃくしゃ

OK

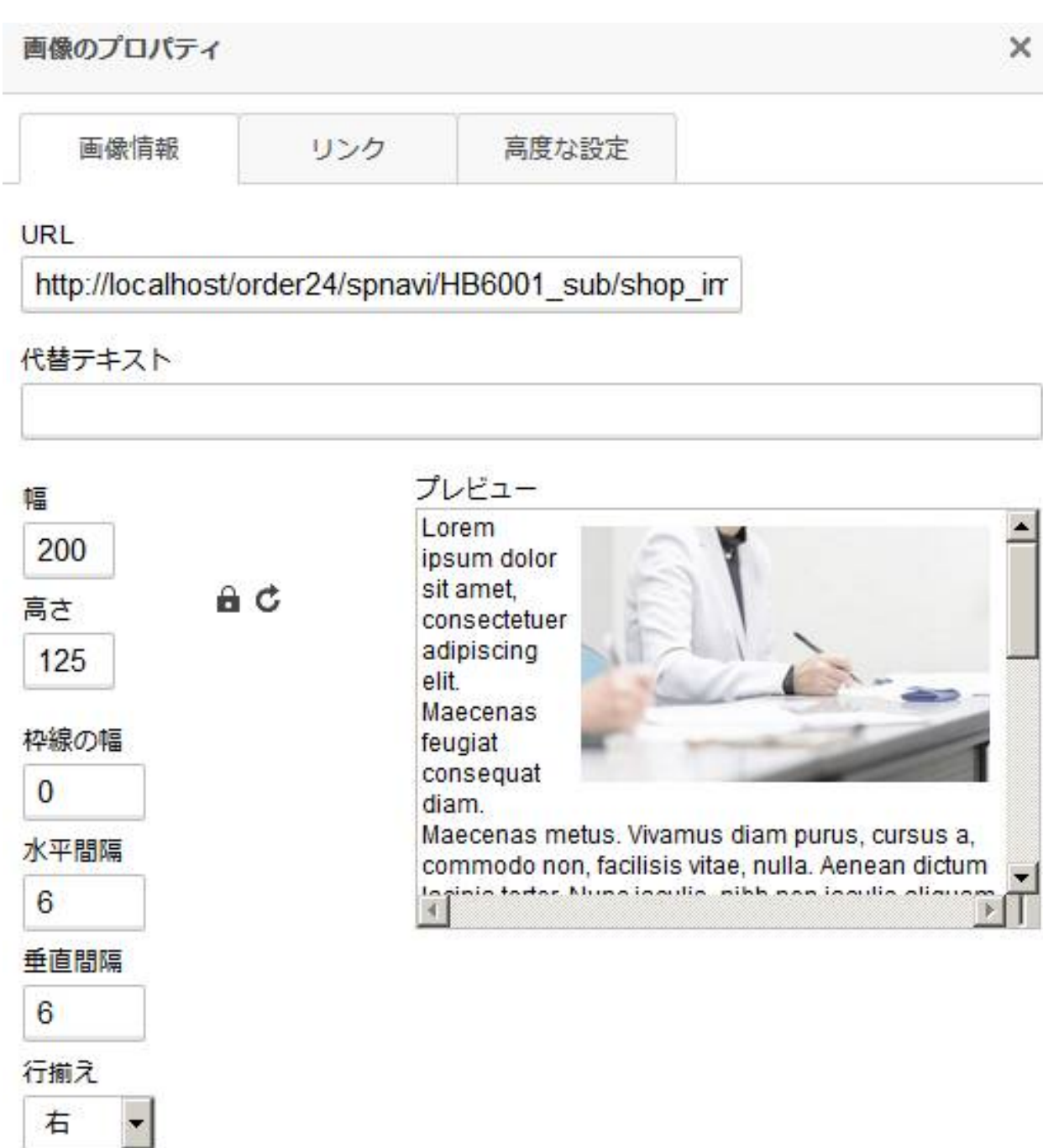

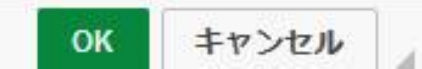

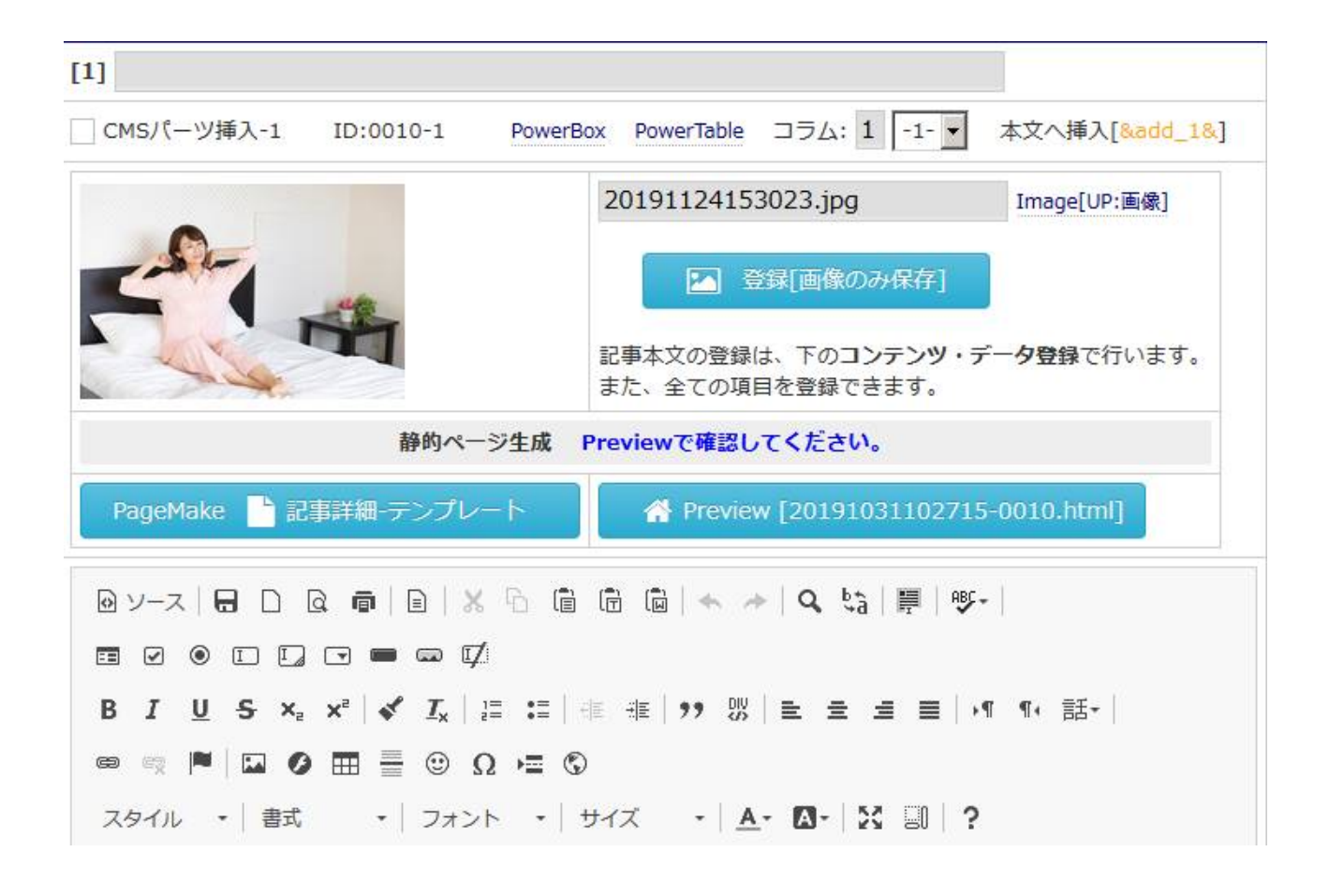

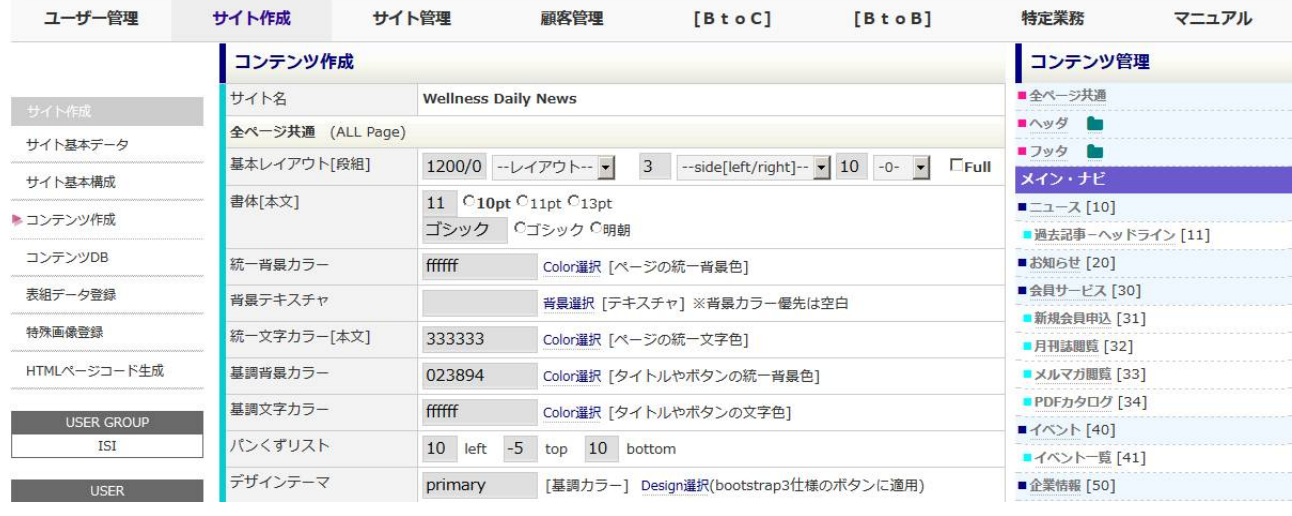

左メニューの[コンテンツ作成]-右メニューの[ニュース]を選択します。  $F = -71678$ 

**Several Accounts** 

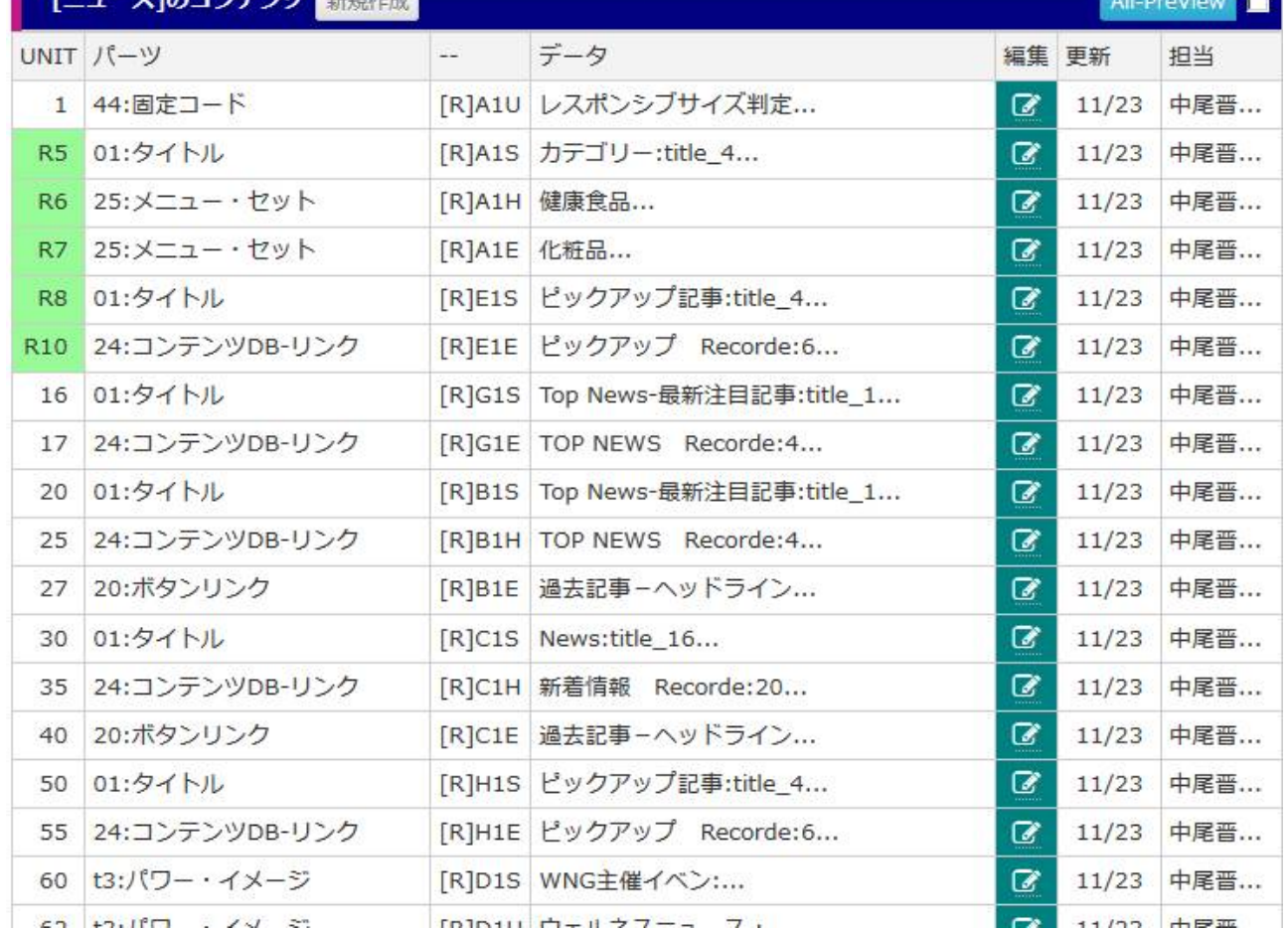

 $[24:$  DB-  $]$ 

 $5<sub>5</sub>$ 

TOP NEWS 2 PC

 $[UNIT-XX:$ 

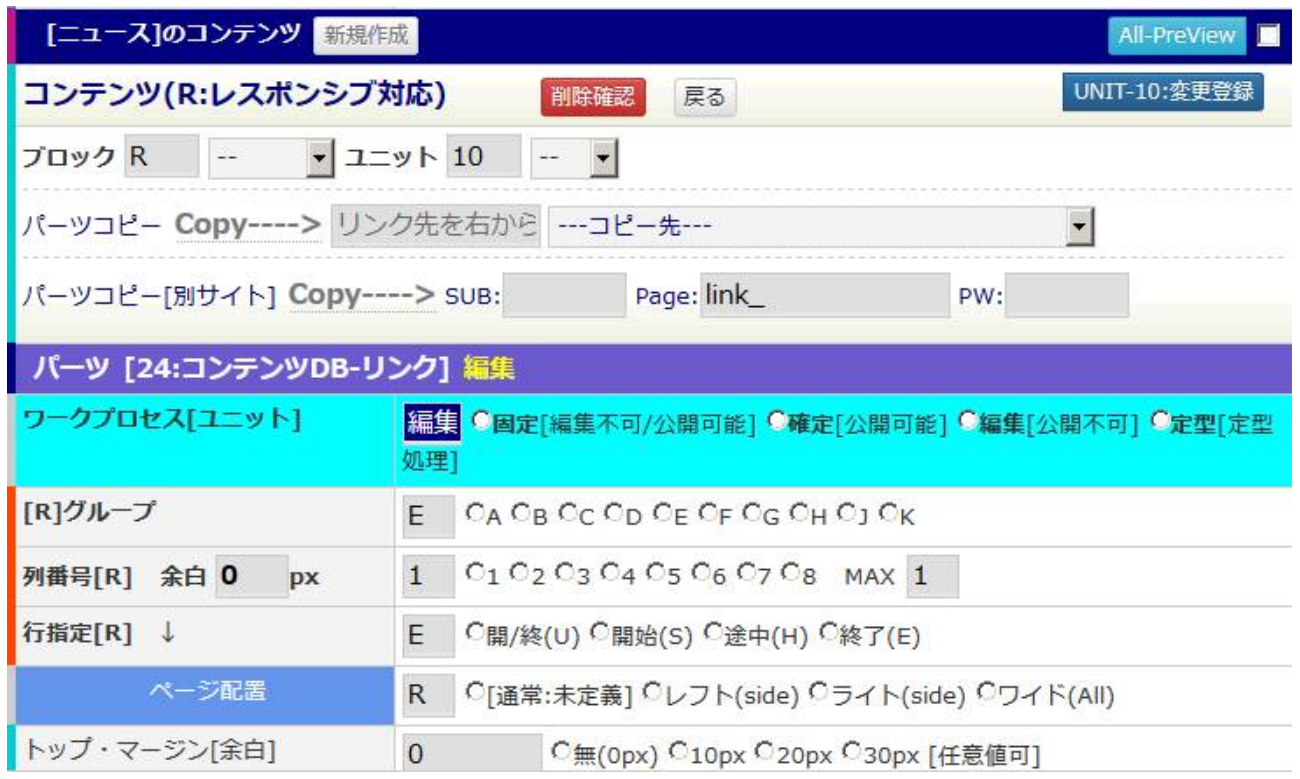

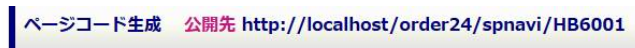

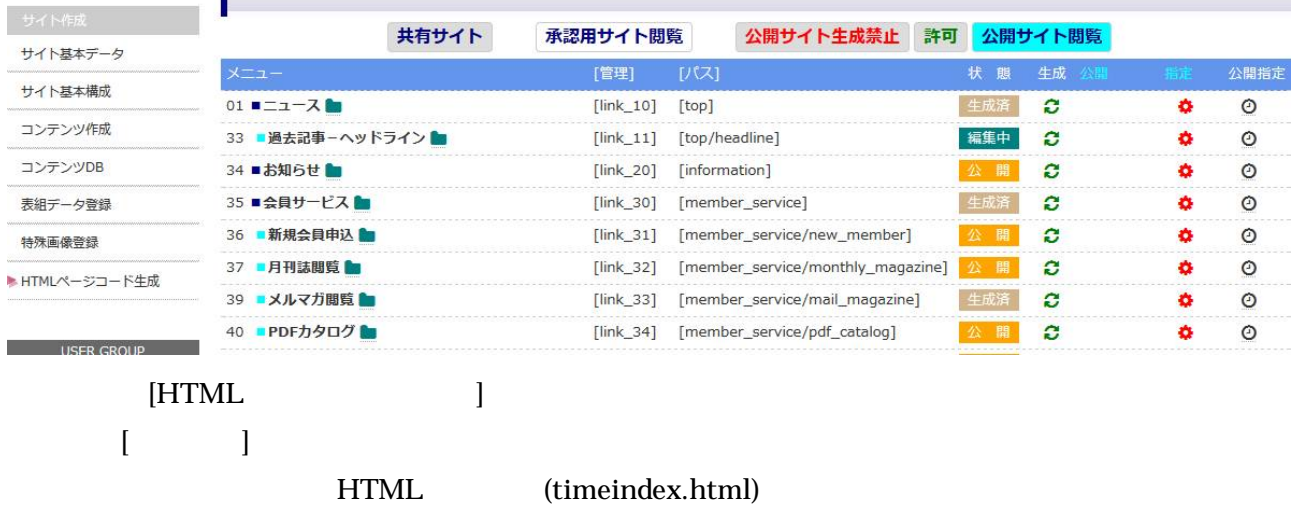

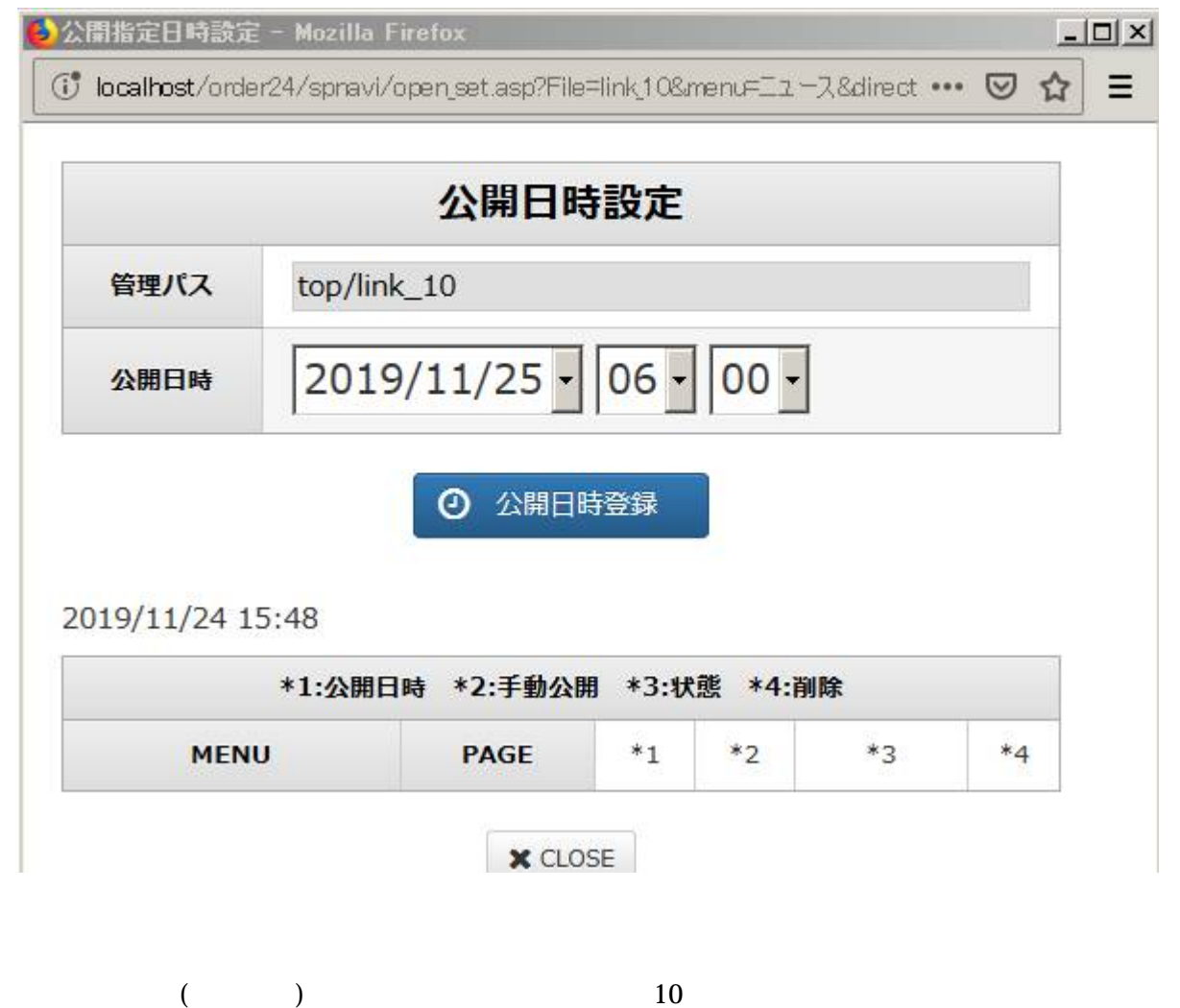

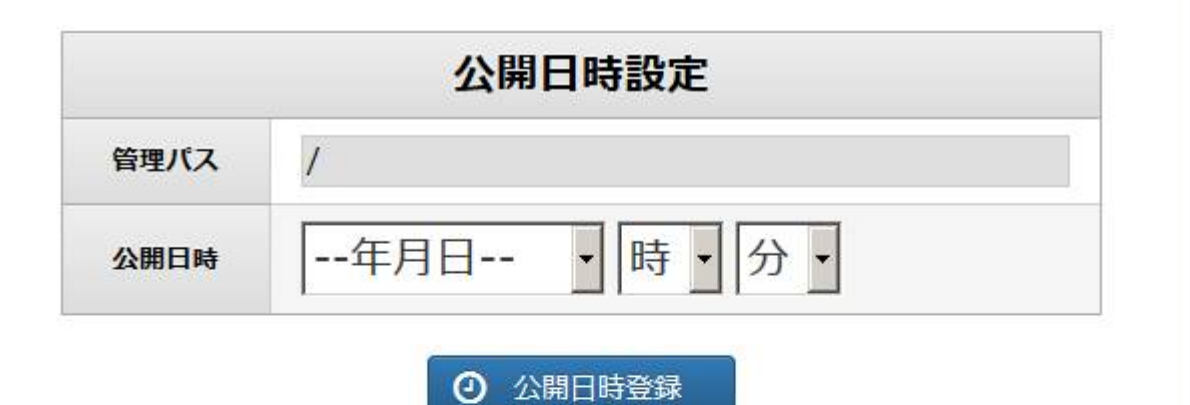

2019/11/24 15:50

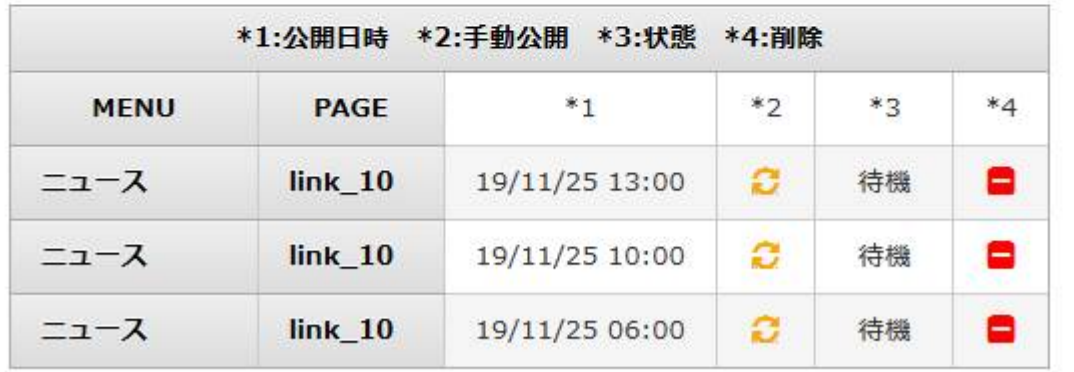

**X** CLOSE

 $[\begin{array}{cc} \end{array}]$ - $[\begin{array}{cc} \end{array}]$ 

 $*2$ :

 $*4:$   $*4$